# **Micro Hi-Fi System** MCM277

Käyttöopas Manual do usuário Εγχειρίδιο χρήσεως Руководство пользователя Instrukcja obsługi Uživatelský manual Návod na používanie Felhasználói kézikönyv

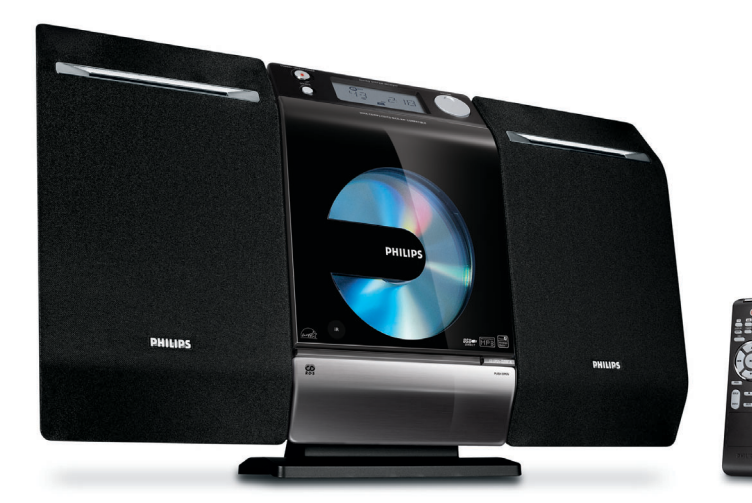

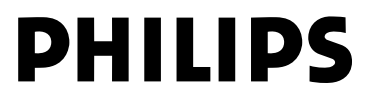

# **MAGYARORSZÁG**

### **Minőségtanúsítás**

A garanciajegyen feltüntetett forgalombahozó vállalat a 2/1984. (III.10.) BkM-IpM együttes rendelet értelmében tanúsítja, hogy ezen készülék megfelel a műszaki adatokban megadott értékeknek.

*Figyelem! A meghibásodott készüléket – beleértve a hálózati csatlakozót is – csak szakember (szerviz) javíthatja. Ne tegye ki a készüléket es***ő***nek vagy nedvesség hatásának!*

#### **Garancia**

A forgalombahozó vállalat a termékre 12 hónap garanciát vállal.

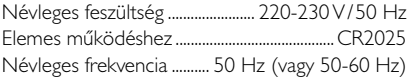

Teljesítmény készenléti állapotban ........................................ < 0.5 W

Érintésvédelmi osztály II.

Tömeg (hangfalakkal/anélkül) ............... 3.8 / 2.2 kg

Befoglaló méretek (állványok kal/nélkül)

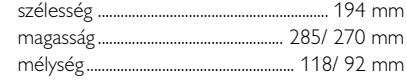

Rádiórész vételi tartomány

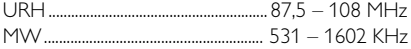

Erősítő rész

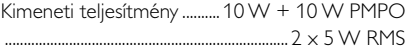

# **ČESKA REPUBLIKÁ**

*Vystraha! Tento přístroj pracuje s laserovým paprskem. Při nesprávné manipulaci s přístrojem (v rozporu s tímto návodem) můņe dojít k nebezpečnému ozáření. Proto přístroj za chodu neotevírejte ani nesnímejte jeho kryty. Jakoukoli opravu vždy svěřte specializovanému servisu.*

*Nebezpečí! Při sejmutí krytů a odjištění bezpečnostních spínačů hrozí nebezpečí neviditelného laserového záření!*

*Chraňte se před přímým zásahem laserového paprsku.*

*Záruka: Pokud byste z jakéhokoli důvodu přístroj demontovali, vždy nejdříve vytáhněte síťovou zástrčku.*

*Přístroj chraňte před jakoukoli vlhkostí i před kapkami*

### **SLOVAK REPUBLIC**

*Prístroj sa nesmie používať v mokrom a vlhkom prostredí! Chránte pred striekajúcou a kvapkajúcou vodou!*

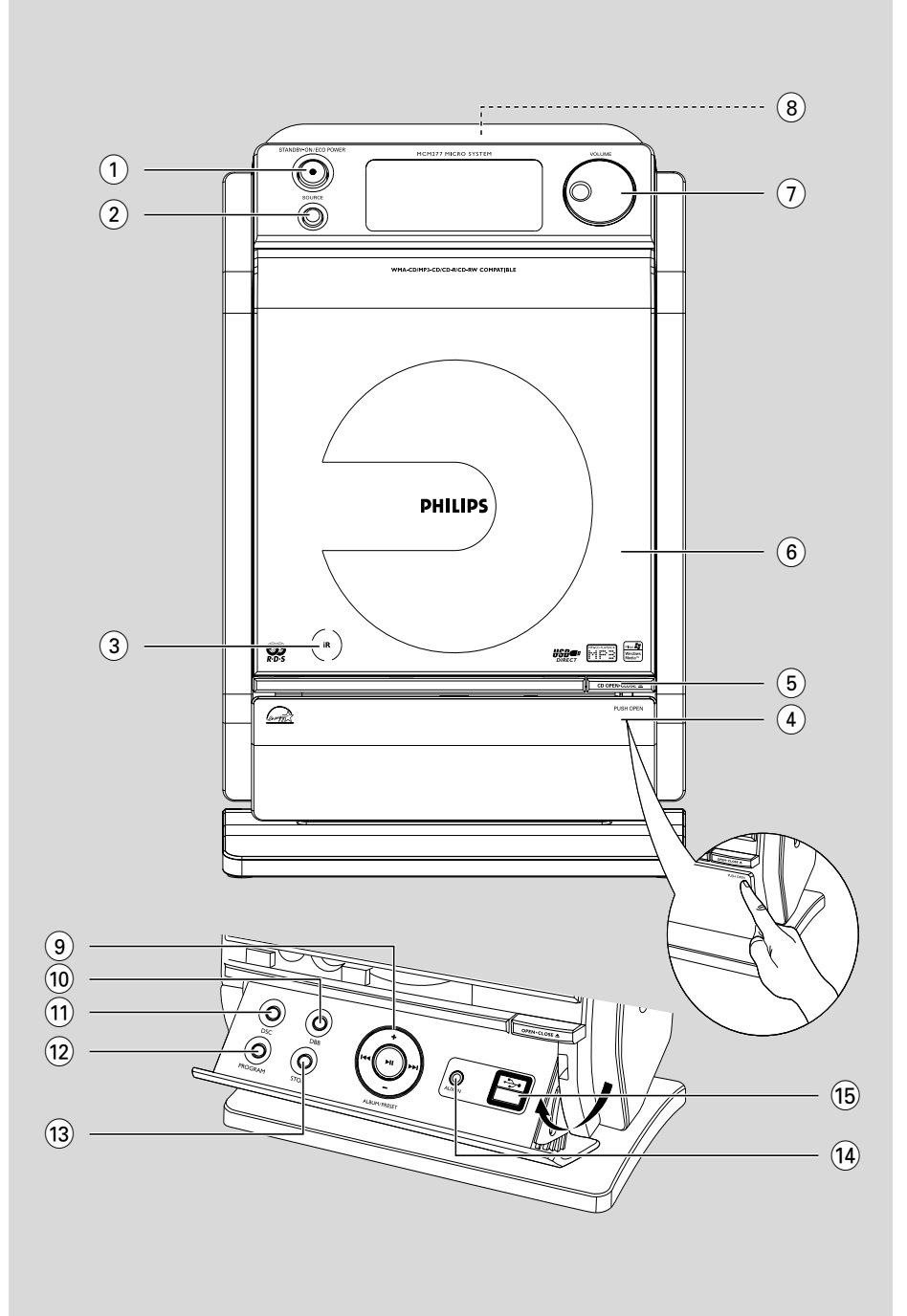

### *SF*

*Luokan 1 laserlaite Varoitus! Laitteen käyttäminen muulla kuin tässä käyttöohjeessa mainitulla tavalla saattaa altistaa käyttäjän turvallisuusluokan 1 ylittävälle näkymättömälle lasersäteilylle. Oikeus muutoksiin varataan. Laite ei saa olla alttiina tippu-ja roiskevedelle.*

*Huom. Toiminnanvalitsin on kytketty toisiopuolelle, eikä se kytke laitetta irti sähköverkosta. Sisäänrakennettu verkkoosa on kytkettynä sähköverkkoon aina silloin, kun pistoke on pistorasiassa.*

### **Norge**

Typeskilt finnes på apparatens underside.

*Observer: Nettbryteren er sekundert innkoplet. Den innebygde netdelen er derfor ikke frakoplet nettet så lenge apparatet er tilsluttet nettkontakten.*

For å redusere faren for brann eller elektrisk støt, skal apparatet ikke utsettes for regn eller fuktighet.

# **Index**

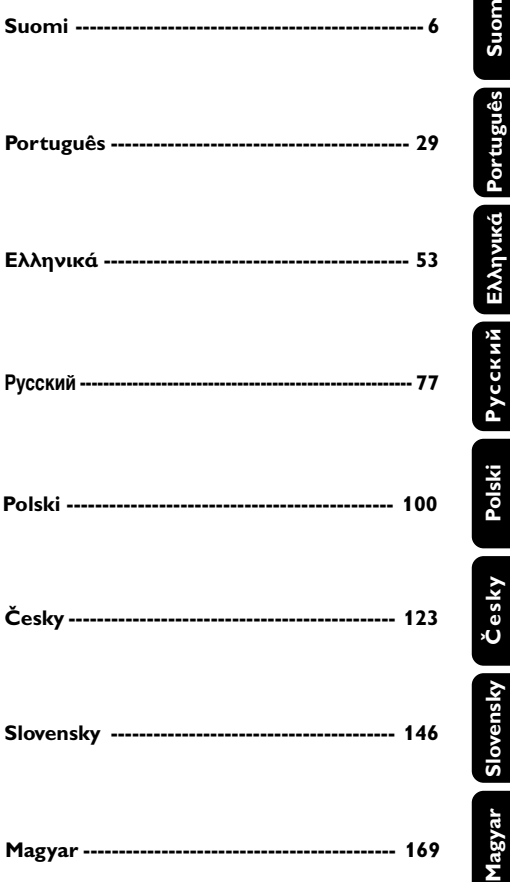

### **Obecné informace**

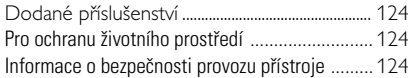

### **Ovládací prvky**

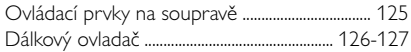

### **Instalace**

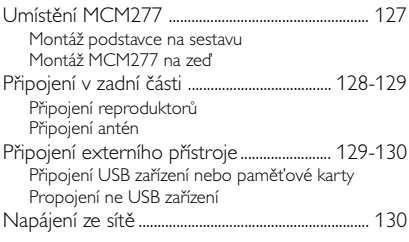

### **Příprava**

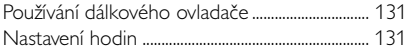

### **Základní funkce**

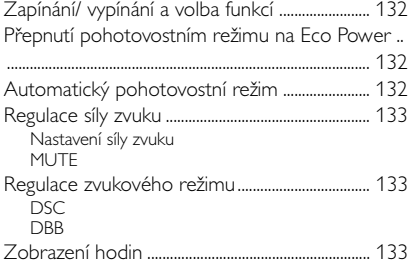

### **CD**

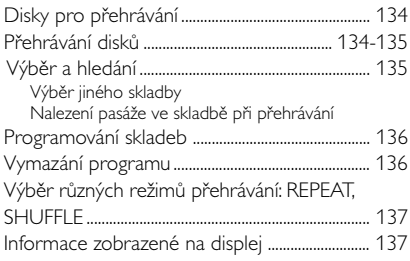

### **Radiopřijímač**

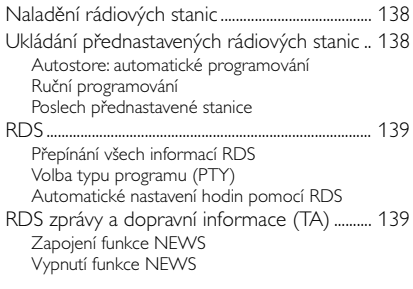

### **USB**

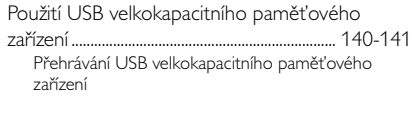

### **AUX**

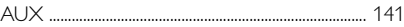

## **Časový spínač**

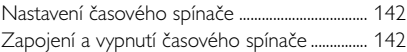

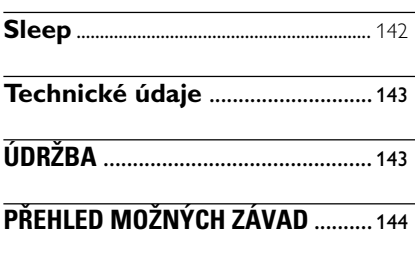

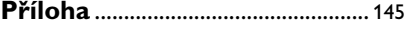

Gratulujeme vám k nákupu a vítáme vás u společnosti Philips!

Chcete-li plně těžit z podpory, kterou nabízí společnost Philips, zaregistrujte výrobek na: www.philips.com/welcome.

### **Dodané příslušenství**

- 2 reproduktory včetně 2 potřebných kabelů
- dálkový ovladač s 1 baterií CR2025
- MW rámová anténa
- FM drátová anténa
- Stojan
- sada pro připevnění

### **Pro ochranu životního prostředí**

Přístroj není zabalen do nadbytečných obalů. Udělali jsme všechno proto, aby obal mohl být rozdělen na tři stejnorodé materiály: lepenku (obaly), polystyrol (protinárazové vložky) a polyetylén (sáčky, ochranná fólie).

### **Likvidace starého produktu**

Produkt je navržen a vyroben za použití velmi kvalitních materiálů a komponent, které lze recyklovat a znovu použít.

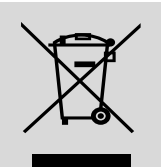

Když je k produktu

připevněn symbol s přeškrtnutým košem, znamená to, že je produkt kryt evropskou směrnicí 2002/96/EC

Informujte se o místním tříděném sběrném systému pro elektrické produkty.

Řiďte se místními pravidly a nelikvidujte staré produkty spolu s běžným odpadem. Správná likvidace starého produktu pomůže zabránit případným negativním následkům pro životní prostředí a lidské zdraví.

Přístroj je vyroben z takových materiálů, které je možno znovu zpracovat, jestliže demontáž vykonává speciálně vybavená odborná firma. Obalový materiál, použité baterie a už nepoužitelný přístroj vložte. prosím, podle místních předpisů a zvyklostí do nádob na odpadky.

### **Informace o bezpeènosti provozu pøístroje**

- Přístroj umístěte na hladký, tvrdý a pevný povrch.
- Umístěte přístroj tak, aby byla zajištěna ventilace, ochráníte tím přístroj před přehřátím. Za a nad přístrojem ponechejte alespoň 10 cm (4 palce), po stranách přístroje alespoň 5 cm (2 palce).
- Musí být zajištěna dobrá ventilace. Nezakrývejte ventilaění otvory žádnými předměty, např. novinami, ubrusy, záclonami atd.
- Chraňte přístroj, napájecí články a desky před extrémní vlhkostí, deštěm, pískem a takovými vysokými teplotami, které bývají v blízkosti topných těles nebo na místě vystaveném přímému slunečnímu záření.
- Na přístroj nesmí být pokládány žádné zdroje přímého plamene, napĺ. rozsvícené svíěky.
- Nepokládejte na zařízení žádné předměty naplněné tekutinami (např. vázy).
- Dostane-li se přístroj z chladu do tepla nebo do vlhkého prostředí, laserová optika přístroje se zamlží. Přehrávač CD nebude v tomto případě správně fungovat. Ponechejte přístroj zapnutý asi hodinu tak, že nevložíte desku, poté bude možný normální provoz.
- Mechanické součásti přístroje mají samomazací povrch, proto se nesmí ani olejovat ani mazat.
- **I v případě, že přepojíte systém do** pohotovostního stavu, spotřebovává energii. Přejete-li si přístroj zcela odpojit od sítě, **vytáhnìte zástrèku sí†ového kabelu ze zásuvky.**

### **Ovládací prvky na soupravě** *(ilustrace na straně 3)*

### 1 **STANDBY-ON/ ECO POWER**

- krátkým stisknutím soupravy zapněte/vypněte (pohotovostním režimu *nebo* Eco Power);
- *V pohotovostním režimu (Standby) nebo Eco Power:* stisknutím a podržením, přepnete pohotovostním režimu na Eco Power režimu (úsporný ener režim)
- *Červená kontrolka:* Rozsvítí se červeně, když se set v přepne na ECO POWER
- 2 **SOURCE**
- výběr zdroje zvuku **CD, USB, TUNER** nebo **AUX**
- *V pohotovostním režimu nebo Eco Power:* zapnutí soupravy a výběr zdroje **CD, USB, TUNER** nebo **AUX**

### 3 **IR**

- čidlo pro infračervený dálkový ovladač *Užitečné rady: Dálkový ovladač vždy směřujte na toto čidlo.*
- 4 **PUSH OPEN**
- otevření/ zavření ovládacím panelu
- **6 CD OPEN CLOSE A**
- otevření/ zavření prostoru pro CD
- 6 **Prostor pro CD**
- 7 **VOLUME**
- nastavení úrovně hlasitosti
- **Clock/Timer:** slouží k nastavení hodin nebo minut
- $(8)$  n
	- 3,5mm konektor pro sluchátka

### *Užitečné rady:*

*– Před připojením sluchátek nastavte hlasitost na mírnou úroveň.*

*– Připojením sluchátek se odpojí reproduktory*

### 9 **ALBUM/ PRESET + /-**

- – *CD/USB:* v¥bìr pfiedchozího nebo následujícího alba ( pouze pro skladby MP3/WMA)
- **TUNER:** zvolí vyladěnou vysílací stanici

### 4 **/** ¢

- *CD/USB:* postoupení na následující skladbu a hledání směrem dozadu/ dopředu
- *Tuner:* vyladí vysílací stanice

### $\blacktriangleright$  H

– *CD/USB:* zaène nebo pøeru∂í pøehrávku

- 0 **DBB (Dynamic Bass Boost)**
	- zapnutí nebo vypnutí zvýraznění hlubokých tónů
- ! **DSC (Digital Sound Control)**
- volba předem nastaveného ozvučení: ROCK, JAZZ, POP, CLASSIC
- @ **PROGRAM**
- *CD/USB:* naprogramuje stopy a zkontroluje program
- **Tuner:** naprogramuje vyladěné vysílací stanice
- # **STOP**
- **CD/USB:** zastaví přehrávku; vymaže program
- \$ **AUX-IN**
- připojuje do konektoru AUDIO OUT na externím přístroji

### $(15)$   $\rightarrow$

– konektor pro USB zařízení

### **Dálkový ovladač**

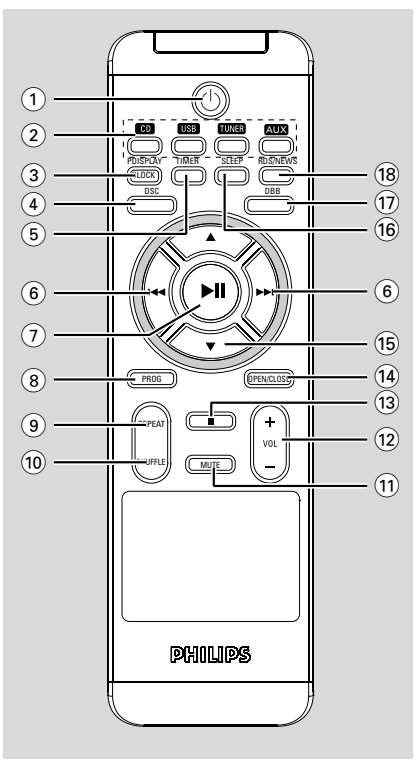

### *Poznámky k dálkovému ovladaèi:*

*– Nejprve zvolte zvukov¥ zdroj, kter¥ si pøejete ovládat tak, |e na dálkovém ovladaèi stisknete tlaèítko tohoto zdroje (napø. CD neboTUNER, atd.).*

*– Potom zvolte pøíslu∂nou funkci (*ÉÅ*,* <sup>4</sup> */* ¢*atd.).*

- $\Omega$
- krátkým stisknutím soupravy zapněte/vypněte (pohotovostním režimu *nebo* Eco Power);
- *V pohotovostním režimu nebo Eco Power:* stisknutím a podržením, přepnete pohotovostním režimu na Eco Power režimu (úsporný ener režim)
- 2 **Tlačítka zdroje USB**
- výběr zdroje **USB**
- *V pohotovostním režimu nebo Eco Power:* zapnutí soupravy a výběr zdroje **USB**

### **CD**

- výběr zdroje **CD**
- *V pohotovostním režimu:* zapnutí soupravy a výběr zdroje **CD**

### **TUNER**

- výběr zdroje Radio a přepínání vlnových pásem: FM a MW
- *V pohotovostním režimu nebo Eco Power:* zapnutí soupravy a výběr zdroje

### **AUX**

- výběr zdroje zvukového vstupu z externího připojeného zařízení
- *V pohotovostním režimu nebo Eco Power:* zapnutí soupravy a výběr zvukového vstupu z externího připojeného zařízení
- 3 **CLOCK**
- *Clock:*  zobrazení nastaveného času
- *V pohotovostním režimu:* vstup do režimu nastavování času (tlačítko držte stisknuté déle než 2 vteřiny)
- 4 **DSC (Digital Sound Control)**
- volba předem nastaveného ozvučení: ROCK, JAZZ, POP, CLASSIC

### 5 **TIMER**

- zobrazení nastavování časového spínače
- zapnutí/vypnutí časového spínače
- vstup do režimu nastavování časového spínače (tlačítko držte stisknuté déle než 2 vteřiny)

### $(6)$   $\blacktriangleleft$  /  $\blacktriangleright$   $\blacktriangleright$

- *CD/USB:* postoupení na následující skladbu a hledání směrem dozadu/ dopředu
- *Tuner:* vyladí vysílací stanice

### $(7)$   $\blacktriangleright$  II

- *CD/USB:* zaène nebo pøeru∂í pøehrávku
- 8 **PROG**
- *CD/USB:* naprogramuje stopy a zkontroluje program
- **Tuner:** naprogramuje vyladěné vysílací stanice
- 9 **REPEAT**
	- nastavení nepřetržitého přehrávání
- 0 **SHUFFLE**
- nastavení náhodného přehrávání
- ! **MUTE**
- dočasné ztlumení zvuku

# **Ovládací prvky Instalace**

- @ **VOL +/-**
- nastavení úrovně hlasitosti
- **Clock/Timer:** slouží k nastavení hodin nebo minut
- $\overline{13}$   $\blacksquare$
- **CD/USB:** zastaví přehrávku; vymaže program
- $(14)$  **OPEN/CLOSE**
- otevření/ zavření prostoru pro CD
- $(15)$   $\blacktriangle$  /  $\blacktriangledown$
- *CD/USB:* v¥bìr pfiedchozího nebo následujícího alba ( pouze pro skladby MP3/WMA)
- **TUNER:** zvolí vyladěnou vysílací stanici
- ^ **SLEEP**
- nastavení časového spínače vypnutí pro usínání
- & **DBB (Dynamic Bass Boost)**
- zapnutí nebo vypnutí zvýraznění hlubokých tónů
- $(18)$  **RDS/NEWS**
- *Tuner:* volba informací RDS (**R**adio **D**ata **S**ystem)
- *CD/USB/AUX:* zapnutí/vypnutí zpráv

### **Umístûní MCM277**

S oddělitelnými stojany a přibalenými sadami pro připevnění na zeď lze, MCM277 umístit dvěma

způsoby: **na stůl se stojany nebo na zeď bez stojanů.**

### **Montáž podstavce na sestavu**

MCM277 je vybavena podstavcem. Pro namontování podstavce na MCM277,

**1** Položte MCM277 na rovnou a pevnou plochu, zadní stranou nahoru

<sup>2</sup> Jak je ukázáno, vyrovnejte stojan do otvorů na spodní části, 4 **FRONT** čelní stranou dolů

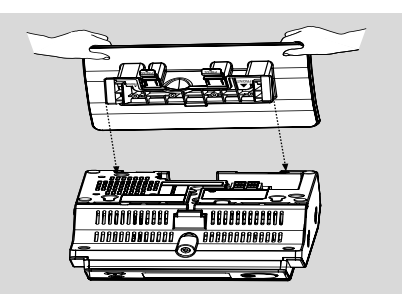

**3** Nasuňte stojan dolů do otvorů → Pokud je stojan na místě, uslyšíte zaklapnutí

### **Montáž MCM277 na zeì**

Více informací o připevnění na zeď naleznete v **příloze: Připevnění MCM277 na zeď.**

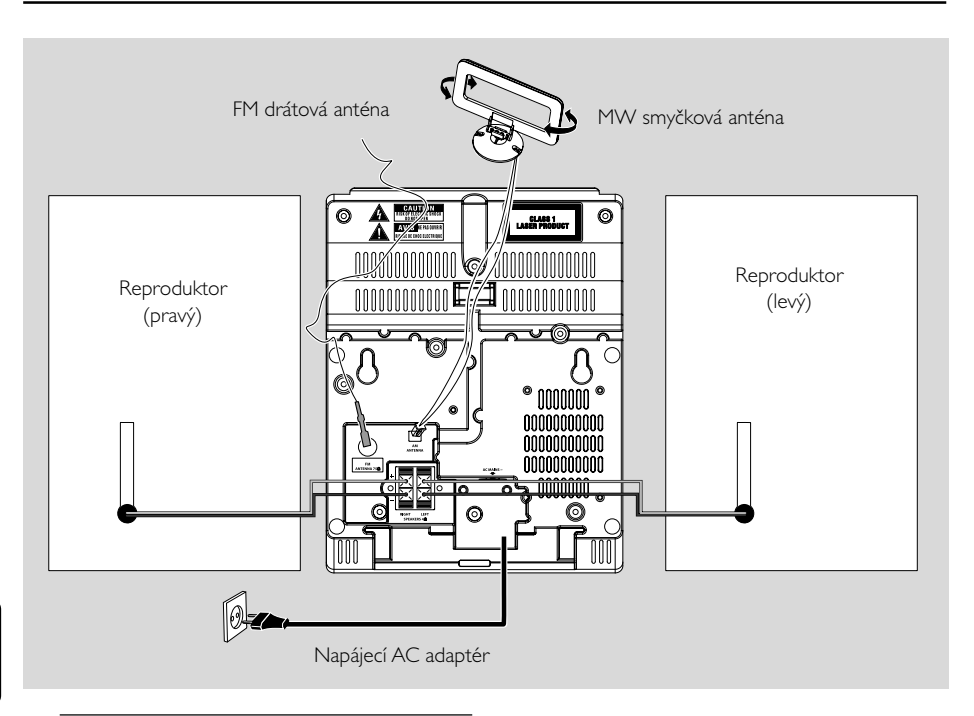

### **Připojení v zadní části**

#### *Upozornění:*

- **–** *Připojení nikdy neprovádějte ani neměňte, když je zapnuto napájení.*
- *– Mechanické součásti přístroje mají samomazací povrch, proto se nesmí ani olejovat ani mazat.*

### A **Připojení reproduktorů**

- *Používejte pouze reproduktory dodávané s přístrojem jako příslušenství. Použití jiných reproduktorů může vést k poškození přístroje nebo nepříznivě ovlivní kvalitu zvuku.*
- Připojte kabel levého reproduktoru do výstupu označeného **LEFT** (červený a černý), kabel pravého reproduktoru do výstupu označeného **RIGHT** (červený a černý):
	- a. Stiskněte klips na červeném výstupu a zasuňte na doraz neizolovanou barevnou (nebo označenou) část kabelu zvukového reproduktoru do zásuvky, poté klips uvolněte
	- b. Stiskněte klips na černém výstupu a zasuňte na doraz neizolovanou černou (nebo neoznačenou) část kabelu zvukového reproduktoru do zásuvky, poté uvolněte klips

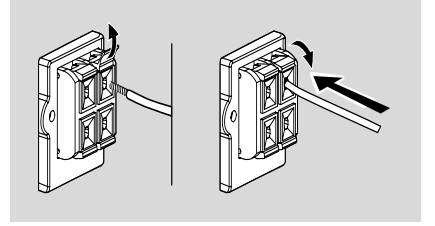

### B **Připojení antén Anténa MW**

**1** Smontujte smyčkovou anténu podle níže uvedeného obrázku:

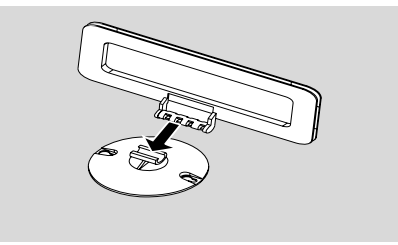

### **nebo**

Vložte smyčkovou anténu do zdířky na sestavě

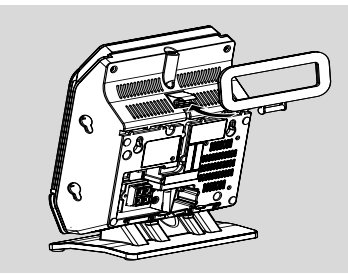

- <sup>2</sup> Podle níže uvedeného obrázku zasuňte smyčkovou anténu do vstupu AM (MW) ANTENNA
- **3** Nasměřujte anténu tak, aby byl příjem optimální (co nejdále od TV, videorekordéru a jiných zdrojů záření)

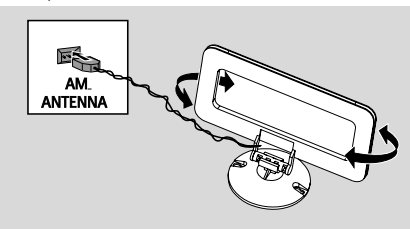

### **Anténa FM**

Drátová anténa dodávaná s přístrojem je vhodná pro příjem vysílaní blízkých rozhlasových stanic. Pro kvalitnější příjem doporučujeme použití centrální nebo externí antény.

1 Vytáhněte drátovou anténu a zasuňte ji do vstupu FM ANTENNA podle níže uvedeného obrázku

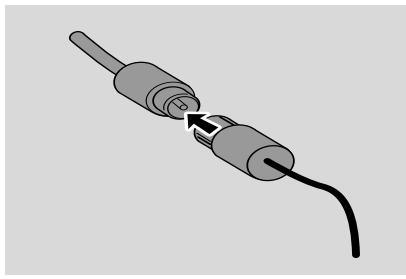

*Poznámka: Používáte-li centrální nebo externí anténu, připojte ji do vstupu FM ANTENNA namísto drátové antény.*

<sup>2</sup> Nasměřujte anténu tak, aby byl příjem optimální (v co největší vzdálenosti od TV, videorekordéru a jiných zdrojů záření)

3 Konec antény připevněte ke stěně.

### **Připojení externího přístroje Připojení USB zařízení nebo paměťové karty**

Připojením USB velkokapacitního paměťového zařízení k Hi-Fi systému si můžete užívat hudby, uložené na zařízení, přes výkonné reproduktory Hi-Fi systému

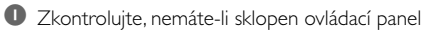

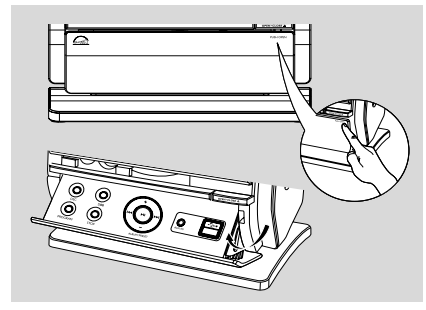

<sup>2</sup> Vložte USB zástrčku USB zařízení do patice na sklopném ovládacím panelu sestavy

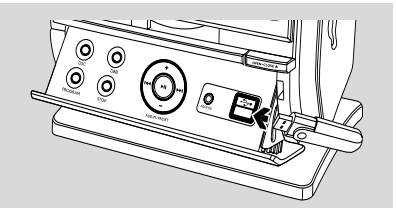

#### **nebo** *pro zařízení s USB kabelem:*

a. Vložte jednu zástrčku USB kabelu (není dodán) do patice  $\longleftrightarrow$  na sklopném ovládacím panelu sestavy

b. Vložte další zástrčku USB kabelu do USB výstupní svorky USB zařízení nebo

### *pro paměťovou kartu:*

 a. Vložte paměťovou kartu do čtečky karet b. Použijte USB kabel, abyste propojili čtečku karet, do patice  $\longleftrightarrow$  na sklopném ovládacím panelu sestavy

### **Propojení ne USB zařízení**

Je možnost na připojení dalších přístrojů k systému, např. televize, videorekordéru nebo nahrávače CD. Pomocí MCM277 je možné přehrávat z externího zdroje.

- 1 Postupujte podle **Krok 1** části *Připojení USB zařízení nebo paměťové karty*
- 2 Vložte jednu zástrčku audio kabelů (není dodán) do patice **AUX IN** na sklopném ovládacím panelu sestavy
- 3 Zapojte druhý konec audio kabelů do zakončení **AUDIO OUT** v přídavném spotřebiči

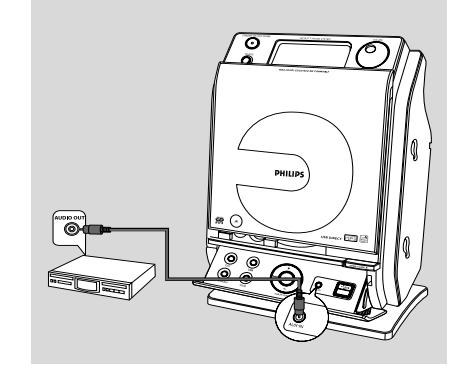

4 Zvolte režim **AUX** na soupravě

### *Užitečné rady:*

*– Vždy vyhledejte informace o připojení v uživatelské příručce externího zařízení.*

### **Napájení ze sítě**

- 1 Před zapnutím napájení se ujistěte, že byla provedena všechna připojení.
- 2 Připojte napájecí šňůru do elektrické zásuvky. Tím se zapne napájení.

Když je MCM277 v pohotovostním režimu, spotřebovává nadále elektřinu. *Pro úplné odpojení systému od napájení vytáhněte napájecí zástrčku z elektrické zásuvky.*

*Typový štítek je umístěn na zadní straně soupravy.*

#### *Upozornění:*

*Pøehøátí pøístroje zabraòuje vbudovan¥* bezpečnostní elektrický obvod. Proto se může *stát, |e se systém v extrémních podmínkách automaticky pøepne do pohotovostního stavu. Dojde-li k tomu, poèkejte a| systém vychladne, pouze potom ho znovu pou|ijte (neplatí pro v∂echny typy).*

*Přístroj vyhovuje předpisům Evropského společenství o poruchách v rozhlasových frekvencích.*

#### *Pozor:*

*Viditelná a neviditelná laserová radiace. Pokud je kryt otevřen, nedívejte se na paprsek.*

*Vysoké napětí! Neotevírat. Mohlo by dojít k úrazu elektřinou. Přístroj neobsahuje žádné díly, na kterých provádí servis uživatel.*

*Úpravy prováděné na produktu by mohly zapříčinit nebezpečnou radiaci (EMC, Elektromagnetická kompatibilita) nebo jiné nebezpečné provozní podmínky.*

**Česky**

130

### **Používání dálkového ovladače**

### **DŮLEŽITÉ!**

*– Před používáním dálkového ovladače odstraňte ochranný plastový kryt.*

*– Vždy miřte dálkovým ovladačem přímo na IR čidlo.*

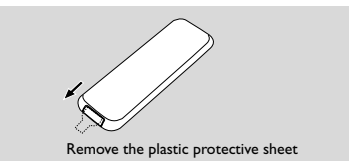

*Poznámky k dálkovému ovladaèi: – Nejprve zvolte zvukov¥ zdroj, kter¥ si pøejete ovládat tak, |e na dálkovém ovladaèi stisknete tlaèítko tohoto zdroje (napø. CD neboTUNER, atd.).*

*– Potom zvolte pøíslu∂nou funkci (*ÉÅ*,* <sup>4</sup>*/* ¢*atd.).*

### **Pro výměnu baterií**

- **■** Stiskněte a podržte <, jak je ukázáno
- <sup>2</sup> Současně vytáhněte přihrádku pro baterii na ▼
- **3** Vyjměte starou baterii a vložte na místo novou baterii CR2025
- 4 Vraťte přihrádku pro baterii zpět

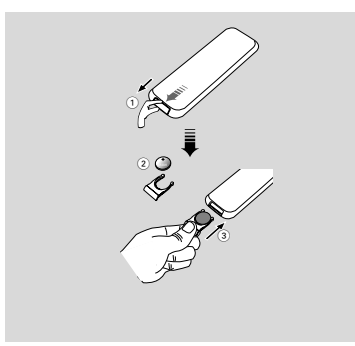

### **POZOR!**

**– Je-li baterie vybitá, nebo nebude po dlouhou dobu používána, vyjměte ji. – Baterie obsahují chemikálie, a proto je třeba je zlikvidovat správným způsobem.**

### **Nastavení hodin**

Po připojení MCM277 ke zdroji napájení nastavte nejprve hodiny.

1 Přepnete ji do pohotovostního režimu stisknutím a podržením tlačítka **STANDBY-ON/ ECO POWER**

→ Hodiny budou ukazovat nastavený čas

- **→ --** --:-- -- standardně bliká, pokud nemáte nastaveny hodiny
- 2 V pohotovostním režimu, stisknutím a podržením tlačítka **DISPLAY/CLOCK** na dálkovém ovladači
	- → Zobrazí se nápis SET CLOCK
	- → 24 HR nebo 12 HR se objevuje pro výchozí nastavení hodin. Pro vybrání 24 hodinového času nebo 12 hodinového času,
- Na dálkovém ovladači stiskněte jednou nebo vícekrát tlačítko VOLUME +/- (nebo otáčením knoflíku VOLUME na soupravě)
- Akci potvrdíte stisknutím tlačítka **DISPLAY/ CLOCK** na dálkovém ovladači

**→** číslice hodin začnou blikat

**3** Hodnotu hodin nastavíte tak, že stisknete několikrát **VOLUME +/-** (nebo otáčením knoflíku **VOLUME** na soupravě)

- 4 Akci potvrdíte stisknutím tlačítka **DISPLAY/ CLOCK**
	- → číslice minut začnou blikat
- **5** Hodnotu minut nastavíte tak, le stisknete nûkolikrát **VOLUME +/-** (nebo otáčením knoflíku **VOLUME** na soupravě)
- 6 Akci potvrdíte stisknutím tlačítka **DISPLAY/ CLOCK**

– Přejete-li si vystoupit z funkce nastavení hodin

bez uložení do paměti, stiskněte **STOP** 9

### *Užitečné rady:*

*– Nastavení hodin bude vymazáno, odpojíte-li systém od napájecího napětí.*

- *– Přístroj vystoupí z režimu nastavení hodin, nestisknete-li během 90 vteřin žádné tlačítko.*
- *– K automatickému nastavení hodin pomocí signálu vysílaného stanicí RDS viz kapitolu*

*s názvem RDS: Automatické nastavení hodin pomocí RDS.*

### **Zapínání/ vypínání a volba funkcí**

**1** Zařízení zapnete stisknutím tlačítka **STANDBY-ON**/ **ECO POWER** nebo **SOURCE** na soupravě (nebo  $\circlearrowright$  na dálkovém ovladači)

**→ Souprava se přepne na posledně vybraný** zdroj

#### **nebo**

Na dálkovém ovladaãi stisknûte tlaãítko (napfi. **USB**, **CD**, **TUNER**, **AUX**)

- 2 Když je souprava zapnuta, přístroj vypněte **STANDBY-ON**/ **ECO POWER** stisknutím tlačítka (nebo  $\Phi$  na dálkovém ovladači)
- <sup>3</sup> Pro vybrání požadované funkce stiskněte jednou nebo vícekrát tlačítko **SOURCE** na soupravě (nebo **USB**, **CD**, **TUNER**, **AUX** na dálkovém ovladači)

#### *Užitečné rady:*

*– Můžete také stisknutím CD OPEN • CLOSE*ç *přepnout na sestavu*

### **Přepnutí pohotovostním režimu na Eco Power**

**■** Když je souprava vypnutý, stisknutím a podržením tlačítka **STANDBY-ON**/ **ECO POWER** přepnete pohotovostním režimu na Eco Power režimu (nebo y na dálkovém ovladači)

- *V Eco Power režimu (úsporný ener režim):*
- → Zobrazí se nápis ECO PWR
- → Displej se vypne
- **→ Červená** kontrolka rozsvítí se ãervenû
- *V pohotovostním režimu (Standby):*
- → Na displeji se zobrazí hodiny

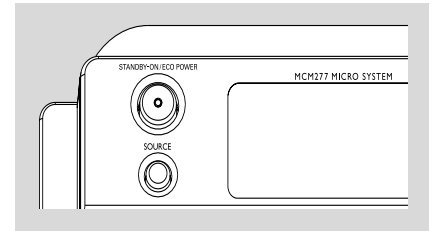

### *Užitečné rady:*

*– V pohotovostním/Eco Power režimu zvuku, předvoleb tuneru a úrovně hlasitosti (*a| do maximální hlasitosti 20*) uložena v paměti soupravy.*

### **Automatický pohotovostní režim**

Když souprava dosáhne konce přehrávání CD a zůstane zastavena na více než 15 minut, přístroj se automaticky vypne; spoří se tím energie.

### **Regulace síly zvuku**

**Nastavení síly zvuku**

- Nastavte sílu zvuku otočným knoflíkem **VOLUME** na přístroji, resp. tlačítkem **VOLUME +/-** na dálkovém ovladači
	- → Zobrazí se nápis l'*OL* a aktuální hodnota (v rozmezí 1 až 31)
	- → VOL MIN je minimální úroveň síly zvuku
	- → VOL MRX je maximální úroveň síly zvuku

### **MUTE**

Přechodně můžete vypnout sílu zvuku bez toho, abyste vypnuli přístroj.

1 Přejete-li si vypnout zvuk, stiskněte **MUTE** na dálkovém ovladači

- **→** Zobrazí se ikona MUTE. Přehrávání bude pokračovat bez zvuku.
- **2** Přejete-li si znovu zapojit zvuk, musíte:
	- buï znovu stisknout tlaèítko **MUTE**;
	- nebo změnit nastavení síly zvuku;
	- změnit zvukový zdroj

### **Regulace zvukového režimu**

### **DSC**

**D**igital **S**ound **C**ontrol umožňuje volbu některého z dopředu nastavených režimů ozvučení.

● Stiskněte několikrát **DSC** a zvolte žádaný režim ozvučení: ROCK, JAZZ, POP, CLASSIC

### **DBB**

- Stiskněte tlačítko **DBB** mužete zapnout nebo vypnout zlepšený výkon basu
	- → pokud je režim **DBB** aktivován, zobrazí se èíslo DBB

### **Zobrazení hodin**

● Během reprodukce, několikrát **DISPLAY/ CLOCK** na dálkovém ovladači, přepnete zobrazení hodin na normální zobrazení.

#### *Poznámka:*

*– Když přehráváte MP3 soubory, obdržíte stisknutím DISPLAY/CLOCK informaci o stopě (ID3 značka)*

### **Disky pro přehrávání**

S tímto systém lze přehrávat

- všechny přednahrané disky CD (CDDA)
- všechny finalizované zvukové diky CD-R a CD-RW
- disky MP3WMA-CD (CD-R/CD-RW se soubory MP3/WMA)

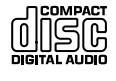

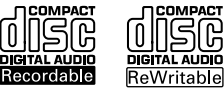

### **DŮLEŽITÉ!**

**– Tento systém je určen pro běžné disky. Proto nepoužívejte žádné příslušenství, například stabilizační kroužky pro disk apod.**

### **O formátech MP3/ WMA**

Technologie komprese zvuku MP3 (MPEG1 Audio Layer 3) a WMA (Windows Media Audio) výrazně zmenšuje objem digitálních dat zvukového disku CD při zachování CD kvality zvuku.

**Windows Media Audio***®* **je registrovaná obchodní známka společnosti Microsoft Corporation.**

### **Podporované formáty:**

- Formát disku ISO9660, Joliet, UDF (vytvořený s aplikací Adaptec Direct CD) a vícerelační disky CD
- Přenosová rychlost MP3 (rychlost dat): 32- 320 kb/s a proměnlivá rychlost dat (VBR)
- Vnořené adresáře maximálně do 8 úrovní
- Max. poãet stop plus album je: 500
- WMA verze 9 nebo dřívější

### **Systém nepřehrává a nepodporuje následující:**

- Prázdná alba: prázdné album je album, které neobsahuje soubory MP3 / WMA, a nebude zobrazeno na displeji.
- Nepodporované formáty souborů jsou přeskakovány. To znamená například: dokumenty Word .doc nebo MP3 soubory s příponou .dlf budou ignorovány a nebudou přehrány.
- WMA soubory s ochranou DRM
- Soubory WMA v bezztrátovém nebo VBR formátu

### **DŮLEŽITÉ!**

*– Ujistěte se, že názvy MP3 souborů končí příponou .mp3.*

*– Pro soubory WMA s ochranou DRM použijte pro vypálení na disk CD nebo převod aplikaci Windows Media Player 10 (nebo novější). Podrobnosti o aplikaci Windows Media Player a WM DRM (Windows Media Digital Rights Management správa digitálních práv Windows Media) naleznete na adrese www. microsoft.com.*

### **Přehrávání disků**

- 1 Stisknutím tlačítka **SOURCE** vyberte možnost **CD** (na dálkovém ovladači stiskněte tlačítko **CD**)  $\rightarrow$  Zobrazí se ikona  $\odot$
- **<sup>2</sup> Stisknutím tlačítka CD OPEN•CLOSE** otevřte prostor pro CD
	- → Zobrazí se DPEN

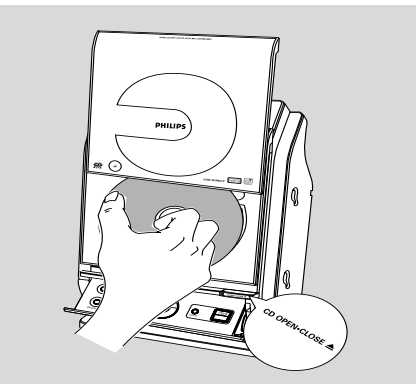

- <sup>3</sup> Vložte disk potištűnou stranou nahoru. Opűtovným stisknutím **CD OPEN**•CLOSE <sup>▲</sup> zavĺete pfiihrádku CD
	- → Zobrazí se nápis READING a potom počet skladeb na desce a doba potřebná na jejich reprodukci
	- **→ Audio CD:** Zobrazí se celkový počet skladeb a doba přehrávání

 *MP3/WMA:* Displej ukazuje aktuální číslo alba " $R \times x$ " a aktuální číslo titulu " $T \times x x$ "

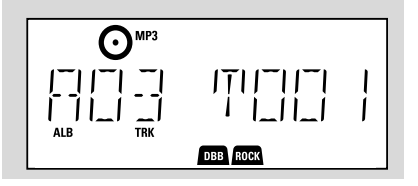

**Česky**

### *Užitečné rady:*

*– Pokud jste soubory MP3/WMA na disku neuspořádali do žádných alb, bude všem těmto souborům automaticky přiřazeno album "00" .*

**4** Stisknutím tlačítka ► II zapojte reprodukci  $\rightarrow$  Zobrazí se pořadové číslo aktuální skladby a doba od začátku reprodukce

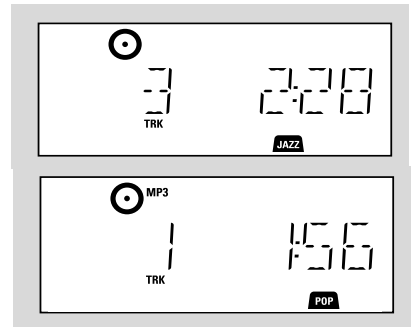

**5** Přehrávání pozastavíte stisknutím tlačítka ▶ II. V přehrávání lze pokračovat dalším stisknutím tlačítka

**6** Přehrávání zastavíte stisknutím tlačítka **STOP** 

### *Užitečné rady:*

Reprodukce CD bude ukončena i v případě, že:

- *– otevřete prostor pro CD*
- *– CD dohraje do konce*
- *– přepnete spínač na zvukový zdroj: TUNER, USB nebo AUX*

### **Výběr a hledání**

#### **Výběr jiného skladby**

Stiskněte jedenkrát nebo několikrát tlačítko l< /  $\blacktriangleright\blacktriangleright$ I, až se pořadové číslo hledané skladby zobrazí na displeji

*MP3/WMA:* ➜ Informace o stopě roluje krátce po displeji

#### *MP3/WMA:*

- Stiskněte jedenkrát nebo několikrát tlačítko s **4 /** 4 vyberte pfiedchozího nebo následujícího alba
	- → Informace o stopě roluje krátce po displeji

### **nebo**

V poloze stop stisknuté tlačítko s ▲ / ▼ a 1 /  $\blacktriangleright\blacktriangleright$  vyberte požadované album a skladby **→ MP3/WMA:** Displej ukazuje aktuální číslo alba/stopy

#### **Nalezení pasáže ve skladbě při přehrávání**

1 Během reprodukce podržte stisknuté tlačítko  $\blacktriangleright$ 

→ CD bude přehrávat rychleji

- **2** Jakmile najdete hledanou melodii, uvolněte tlačítko  $\blacktriangleleft$  nebo  $\blacktriangleright\blacktriangleright$ l
	- → Bude pokračovat normální přehrávání

### **Programování skladeb**

Do paměti lze uložit 40 skladeb v libovolné pořadí. Kteroukoliv skladbu lze do paměti uložit i několikrát.

- 1 V poloze stop se stiskem **PROG** aktivuje programování
	- → **o** bliká
	- **→ Audio CD:** Zobrazí se PROG a pořadové číslo aktuální skladby

 *MP3/WMA:* Displej ukazuje aktuální číslo alba/stopy

$$
\begin{array}{|c|c|c|c|}\hline & \mathbf{O}^{\text{MPS}} \\ \hline \text{MSE} & \text{MSE} & \text{MSE} & \text{MSE} \\ \hline \text{MSE} & \text{MSE} & \text{MSE} & \text{MSE} & \text{MSE} \\ \hline \text{MSE} & \text{MSE} & \text{MSE} & \text{MSE} & \text{MSE} & \text{MSE} \\ \hline \end{array}
$$

- 2 Stiskněte jedenkrát nebo několikrát tlačítko /  $\blacktriangleright\blacktriangleright$ I, až se pořadové číslo hledané skladby zobrazí na displeji
- **MP3/WMA:** Stiskněte jedenkrát nebo několikrát tlačítko s ▲ **/ ▼** a  $\blacktriangleleft$  **/ ▶** vyberte požadované album a skladby
- 3 Akci potvrdíte stisknutím tlačítka **PROG** → Displej krátce ukáže číslo naprogramovaných stop

→ Pak displej ukáže číslo stopy, kterou jste uložili

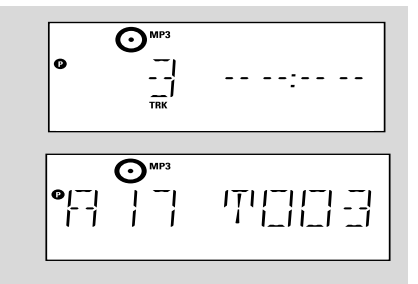

- 4 Podle postupu z bodu **2** a **3** volte a ukládejte do paměti další skladby → Pokusíte-li se do paměti uložit více jak 40 skladeb, na displeji se zobrazí označení FULL
- 5 Přejete-li si reprodukovat sestavený program, stiskněte tlačítko  $\blacktriangleright$  II

#### *Užitečné rady:*

*– Sestava se vrátí do stavu stop, pokud není tlačítko stlačeno během 90 vteřin*

 *zmizí. Pro pokračování v programování stiskněte PROG.*

– *MP3/WMA:* Bìhem pøehrávání programu, nelze používat tlačítka s ▲ **/ ▼**.

### **Vymazání programu**

Program lze vymazat následujícím způsobem:

- stiskněte tlačítko **STOP**
	- v pozici stop jednou;
	- během přehrávání dvakrát;
- stiskněte tlačítko **STANDBY-ON**/ **ECO POWER** (<sup>b</sup>)
- přepnete-li na zvukový zdroj **TUNER, USB** nebo **AUX**
- otevřete-li prostor pro → **O** zmizí. CLEAR scrolls

### **Výběr různých režimů přehrávání: REPEAT, SHUFFLE**

REPEAT TRACK*–* nepřetržitá, opakovaná reprodukce aktuální skladby

REPEAT ALL*–* nepřetržitá, opakovaná reprodukce celé CD/ program

SHUFFLE *–* plays all the tracks of the CD in random order

1 K volbě přehrávací funkce stiskněte jednou nebo několikrát **REPEAT** nebo **SHUFFLE** při přehrávání

2 K volbě normální přehrávky stiskněte opakovaně **REPEAT** nebo **SHUFFLE** až se přestanou zobrazovat různé přehrávací funkce

### *Užitečné rady:*

*– V režimu náhodného přehrávání (Shuffle) stisknuté tlačítko*¢ *vyberte požadované skladby*

### **Informace zobrazené na displej (Pouze v re|imuMP3/WMA)**

ID3 tag je souèástí souboru MP3 a obsahuje rùzné informace o skladbě, jako například název skladby nebo jméno interpreta.

V průběhu přehrávání krátce a opakovaně stiskněte tlaèítko **DISPLAY/CLOCK** na dálkovém ovladači

→ Displej ukáže název titulu, název alba a informaci značky ID3

*Užitečné rady:*

*- Pøed zhotovením MP3/WMA-CD sestavte pomocí softwaru na kódování formátu MP3/ WMA informace ID3 tag.*

### **Naladění rádiových stanic**

- 1 Stisknutím tlačítka **SOURCE** vyberte možnost **TUNER** (na dálkovém ovladači stiskněte tlačítko **TUNER**)
- 2 Stiskněte několikrát **TUNER** na dálkovém ovladači , až se na displeji zobrazí žádané vlnové pásmo, FM nebo MW

 $\rightarrow$  Na displeji se zobrazí tyto údaje:  $\Omega$ <sup>TUNER</sup>, frekvence rádiové stanice, vlnové pásmo a, pokud je naprogramována, číslo předvolby

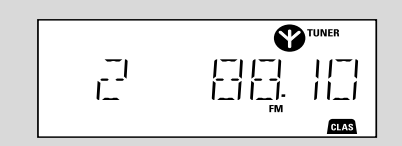

 $\bullet$  Podržte  $\leftrightarrow$  /  $\rightarrow$  stisknuté až se na displeji zobrazí SEARCH

**→** Automaticky se naladí stanice s dostatečným příjmem. Při automatickém ladění je na displeji zobrazen nápis SEARCH (hledání)

- **→ FM:** Pokud je příjem stanice stereofonní, je zobrazena ikona **o**
- **→ FM:** Pokud jde o stanici RDS, je zobrazena ikona **R·D·S**
- 4 Podle potřeby opakujte krok **3**, dokud nenaleznete požadovanou rádiovou stanici.
- Pro naladění stanice se slabým signálem stiskněte krátce tlačítka  $\leftarrow$  /  $\rightarrow$  , dokud nenaleznete optimální příjem

### **Ukládání přednastavených rádiových stanic**

Do paměti si můžete uložit až 40 vysílacích stanic (FM a MW), a to manuálně nebo automaticky (Autostore).

#### **Autostore: automatické programování**

Automatické programování se zahájí předvolbou 1 nebo jiným zvoleným číslem předvolby. Od tohoto paměťového čísla směrem nahoru budou všechny dříve naprogramované rozhlasové stanice vymazány. V přístroji budou uloženy pouze stanice, které v paměti ještě nejsou

**■** Stisknutím tlačítka ▲ / ▼ zvolte, od kterého paměťového čísla má začít programování.

#### *Poznámka:*

– Nezvolíte-li paměťové číslo, bude tímto počátečním číslem číslice 1 a všechny dříve

naprogramované rozhlasové stanice budou přepsány. <sup>2</sup> Podržte **PROG** stisknuté až se na displeji zobrazí AUTO

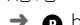

**O** bliká

→ Dostupné stanice se naprogramují: Nejdříve RDS stanice následované FM a MW stanicemi

(viz části *RDS*)

**→** Reprodukce se začne programem rozhlasové stanice, která byla do paměti uložena naposledy

#### **Ruční programování**

- $\bullet$  Vylaďte si požadovanou stanici (viz části **Naladění rádiových stanic**)
- <sup>2</sup> Stisknutím **PROG** zapněte programování → **D** bliká
- **3** Jedním nebo opakovaným stisknutím ▲ / ▼ zvolené stanici přiřaďte číslo od 1 do 40
- **4** Stisknutím **PROG** volbu potvrďte **→ Na displeji se krátce zobrazí pásmem, frekvencí a** číslem přednastavené stanice
- 5 K naprogramování dal∂ích stanic opakujte kroky 1-4
- Předem naprogramovanou stanici můžete vymazat, jestliže si místo ní uložíte do paměti jinou frekvenci.

#### **Poslech přednastavené stanice**

Jednou nebo několikrát stiskněte ▲ / ▼, až se zobrazí požadovaná naprogramovaná stanice

### **RDS**

 RDS (Radio Data System) je taková služba, která umožňuje, aby rozhlasové stanice FM mohly vysílat kromě obvyklého rozhlasového signálu FM i další informace. Je-li přijímáno rozhlasové vysílání RDS, na displeji se zobrazí nápis R·D·S a název rozhlasové stanice.

### **Přepínání všech informací RDS**

1 Nalaìte Ïádanou rozhlasovou stanici RDS ve vlnovém pásmu FM (viz části **Naladění**

**rádiových stanic**)

#### 2 Stisknete-li několikrát **RDS/NEWS** na

dálkovém ovladači, zobrazí se následující informace (jsou-li k dispozici):

- Název stanice
- Typ programu (například: zprávy, události, sport, atd.)
- Radiotext vzkazy
- Frekvence

### *Poznámka:*

– Stisknete-li tlaèítko **RDS/NEWS** a vysílaè nevysílá signál RDS, na displeji se zobrazí nápis NO PS, NO TYPE nebo NO TEXT *.*

### **Volba typu programu (PTY)**

Funkce PTY umožňuje vyhledat určité typy programů.

1 Program RDS stanic (viz části **Ukládání přednastavených rádiových stanic**)

<sup>2</sup> Během příjmu rozhlasové stanice RDS stiskněte několikrát krátce tlačítko **RDS/NEWS**. až se na displeji zobrazí typ programu

**3** Stisknutím tlačítka ▲ / ▼ podržte stisknuté, až se označení hledaného typu programu zobrazí na displeji.

4 Podržte  $\leftarrow$  /  $\rightarrow$  stisknuté až se na displeji zobrazí SEARCH

→ Radiopřijímač se naladí na takovou stanici RDS, která vysílá zvolený typ programu

**→** Není-li zvolený typ programu vysílán, na displeji se zobrazí TYPE NOT FOUND

### **Automatické nastavení hodin pomocí RDS**

Když je sestava zapnuta, mohou být hodiny automaticky nastaveny dle časového signálu vysílaného spolu s RDS signálem. Lze to však vykonat pouze v případě, že rozhlasová stanice RDS vysílá hodinový signál.

#### *Poznámka:*

– *Ne každý hodinový signál vysílaný stanicí RDS je přesný.*

### **RDS zprávy a dopravní informace (TA)**

 Při poslechu zdroje CD, USB nebo AUX lze aktivovat funkci NEWS (Zprávy). Pokud je příslušný signál přijímán z RDS stanice, naladí souprava stanici se zprávami.

### **Zapojení funkce NEWS**

Stiskněte během přehrávání zdroje **CD, USB** nebo **AUX** tlačítko **RDS/NEWS** na dálkovém ovladači

→ NEWS se rozsvítí a na chvíli se na displeji zobrazí nápis NEWS ON. TA ON

- → Reprodukce pokračuje, když sestava vyhledává RDS zprávy v pásmu FM
- → Když je zjištěno vysílání zpráv, přepne souprava na stanici se zprávami. **NEWS** se rozsvítí → Po zprávách následuje vysílání, sestava se přepne k poslednímu zvolenému zdroji a spustí přehrávání od počátku

### **Vypnutí funkce NEWS**

● Stiskněte několikrát **RDS/NEWS** na dálkovém ovladači

**→ NEWS** zhasne, Na chvíli se na displeji zobrazí nápis NEWS OFF

### **Použití USB velkokapacitního paměťového zařízení**

Připojením USB velkokapacitního paměťového zařízení k Hi-Fi systému si můžete užívat hudby, uložené na zařízení, přes výkonné reproduktory Hi-Fi systému

#### **Přehrávání USB velkokapacitního paměťového zařízení Kompatibilní USB velkokapacitní paměťové zařízení**

- S Hi-Fi systémem můžete použít:
- USB flash paměť (USB 2.0 nebo USB1.1)
- USB přehrávače flash (USB 2.0 nebo USB1.1)

– paměťových karet (vyžaduje dodatečnou

čtečku karet pro práci s tímto Hi-Fi systémem)

#### *Poznámka:*

*– V některých USB flash přehrávačích (nebo paměťových zařízení), jsou uložené obsahy nahrány za použití technologie ochrany autorských práv. Takto chráněné obsahy nebudou přehrávatelné na některých jiných zařízení (například tento Hi-Fi systém)*

### **Podporované formáty:**

- USB nebo paměťový soubor formátu FAT12, FAT16, FAT32 (velikost sektoru: 512 - 2,048 bajtů)
- Přenosová rychlost MP3 (rychlost dat): 32- 320 kb/s a proměnlivá rychlost dat (VBR)
- WMA verze 9 nebo dřívější
- Vnořené adresáře maximálně do 8 úrovní
- Počet alb / složek: maximálně 99
- Počet stop / titulů: maximálně 999
- Značka ID3 v2.0 nebo novější
- Název souboru v Unicode UTF8 (maximální délka: 128 bajtů)

#### **Systém nepřehrává a nepodporuje následující:**

- Prázdná alba: prázdné album je album, které neobsahuje soubory MP3 / WMA, a nebude zobrazeno na displeji.
- Nepodporované formáty souborů jsou přeskakovány. To znamená například: dokumenty Word .doc nebo MP3 soubory s příponou .dlf budou ignorovány a nebudou přehrány.
- AAC, WAV, PCM audio souborů
- WMA soubory s ochranou DRM

• Soubory WMA v bezztrátovém

#### **Jak přenést hudební soubory z PC do USB velkokapacitního paměťového zařízení**

Přetažením a puštěním hudebních souborů můžete jednoduše přenést Vaši oblíbenou hudbu z PC do USB velkokapacitního paměťového zařízení

U flash přehrávače můžete k přenosu hudby rovněž použít jeho řídící hudební software. *Nicméně WMA soubory mohou být z důvodů kompatibility nepřehrávatelné.*

### **Jak zorganizovat Vaše MP3/WMA soubory na USB velkokapacitním paměťovém zařízení**

Tento Hi-Fi systém vyhledá soubory MP3/WMA v zadaných složkách/podsložkách/titulech. Příklad:

### **Root**

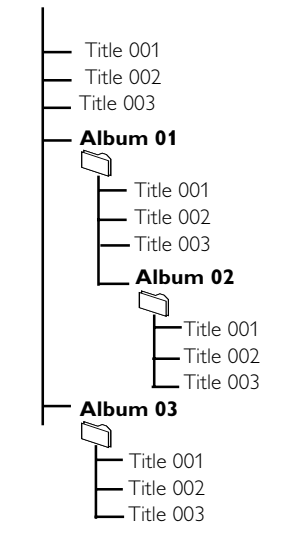

Zorganizujte si Vaše MP3/WMA soubory v různých složkách a podsložkách podle přání.

#### *Poznámka:*

 *– Pokud jste soubory MP3/WMA na disku neuspořádali do žádných alb, bude všem těmto souborům automaticky přiřazeno album "00" .*

*– Ujistěte se, že názvy MP3 souborů končí příponou .mp3.*

*– Pro soubory WMA s ochranou DRM použijte pro vypálení nebo převod aplikaci Windows Media Player 10 (nebo novější). Podrobnosti o aplikaci Windows Media Player a WM DRM (Windows Media Digital Rights Management správa digitálních práv Windows Media) naleznete na adrese www. microsoft.com.*

**1** Zkontrolujte USB zařízení, zda bylo řádně připojeno (viz části **Instalace, Připojení externího přístroje**)

2 Stisknutím tlačítka **SOURCE** vyberte možnost **USB** (na dálkovém ovladači stiskněte tlačítko **USB**)

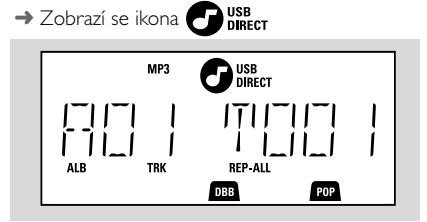

 – Objeví se NO AUDIO , pokud nebyl v USB zařízení nalezen žádný soubor

<sup>3</sup> Přehrajte audio soubory z USB, jako to provádíte s alby / stopami na CD (viz části CD)

### *Poznámka:*

*– Z důvodů kompatibility může být informace alba/stopy jiná, než jaká je zobrazena řídícím hudebním software flash přehrávače*

*– Názvy souborů nebo značky ID3 budou zobrazeny jako --- pokud nejsou anglicky.*

# **AUX**

### externí zařízení. 1 Zkontrolujte, zda je externí zařízení správně připojeno (viz části **Instalace, Připojení externího přístroje**) 2 Stisknutím tlačítka **SOURCE** vyberte možnost **AUX** (na dálkovém ovladači stiskněte tlačítko **AUX**) **3** Pro zamezení zkreslení snižte hlasitost na externím zařízení 4 Spusťte přehrávání stisknutím tlačítka **PLAY** na připojeném zařízení 5 Pro nastavení zvuku a hlasitosti použijte ovládání zvuku na externím zařízení a zařízení MCM277

**AUX (Poslech externího zdroje)** Pomocí MCM277 lze poslouchat připojené

### **Nastavení časového spínače**

 Tento přístroj lze použít i jako budík, který v dopředu nastaveném časovém bodě zapojí reprodukci ze zvoleného zvukového zdroje (CD, TUNER nebo USB). **Než začnete používat tyto funkce, přesvědčte se, zda je čas na hodinách nastaven přesně.**

- **1** Podržte **TIMER** na dálkovém ovladači až se na displeji zobrazí SET TIMER
	- → C bliká. Zobrazí se nápis SELECT SOURCE
	- → Displej ukazuje aktuální zdroj CD, TUNER nebo USB
- 2 Stiskněte několikrát **SOURCE** na přístroji a zvolte zvukový zdroj (na dálkovém ovladači stiskněte tlačítko **CD, TUNER** nebo **USB**)
- 3 Akci potvrdíte stisknutím tlačítka **TIMER →** číslice hodin začnou blikat

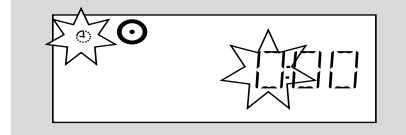

- 4 Hodnotu hodin nastavíte tak, že stisknete několikrát **VOL +/-** repeatedly to set the hours (nebo otáčením knoflíku **VOLUME** na soupravě)
- 5 Akci potvrdíte stisknutím tlačítka **TIMER →** číslice minut začnou blikat
- 6 Hodnotu minut nastavíte tak, Ïe stisknete nûkolikrát **VOL +/-** repeatedly to set the minutes (nebo otáčením knoflíku **VOLUME** na soupravě)
- 7 Akci potvrdíte stisknutím tlačítka **TIMER**
	- → Časový spínač je tímto nastavený a zapnutý
	- → V nastaveném čase budíku se zapne CD, TUNER nebo USB (úrovně hlasitosti: až do maximální hlasitosti 20)

#### *Poznámka:*

*– Přístroj vystoupí z režimu nastavení časového spínače, nestisknete-li po 90 vteřin žádné tlačítko.*

### **Zapojení a vypnutí časového spínače**

- Stiskněte několikrát **TIMER** na dálkovém ovladači a zapojte nebo vypněte časový spínač
	- → Po zapnutí, naposledy nastavený zvukový zdroj a čas zapojení
	- → Po vypnutí časování, Zobrazí se nápis "TIMER OFF"

#### *Užitečné rady:*

*Časovač nebude pracovat v stanoveném čase pokud:*

### **- pøístroj zapnuty**

*- je časovač deaktivován*

*Souprava se přepne na zdroj pokud:*

*- není vloženo CD, když je zvolen jako zdroj CD - není připojeno žádné USB zařízení, když je zvolen jako zdroj USB*

### **SLEEP (ČASOVAČ VYPNUTÍ)**

Můžete nastavit určitou dobu, po které přístroj se automaticky vypne.

- Opakovaným stisknutím tlačítka **SLEEP** na dálkovém ovladači nastavte požadovanou dobu (v minutách):
	- ➜ Na displeji se postupně zobrazí: **Sleep 90,**

### **75, 60, 45, 30, 15**

→ Na displeji bude krátce zobrazena vybraná možnost a potom se vrátí do předchozího stavu. Zobrazí se ikona, zZ

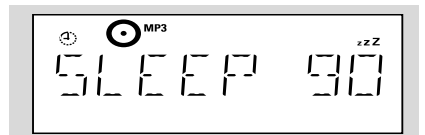

**Časovač vypnutí deaktivujete**, stiskněte znovu tlačítko **SLEEP**.**SLEEP**  $\rightarrow$  Ikona **z7** zmizí

#### **nebo**

pøístroj vypnìte **STANDBY-ON**/ **ECO**

**POWER** stisknutím tlačítka (nebo  $\circledcirc$  na dálkovém ovladači)

### *Užitečné rady:*

– *Funkce načasovaného vypnutí vaše nastavení času budíku neovlivňuje.*

# **Technické údaje**

### **ZESILOVAÈ**

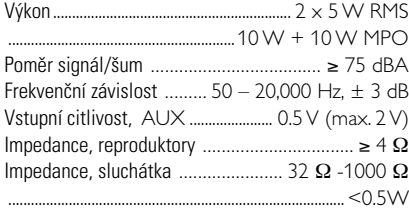

### **Pøehrávaè CD**

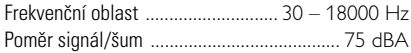

### Radiopřijímač

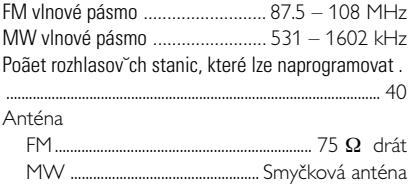

### **Pøehrávaè USB**

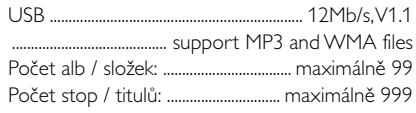

### **REPRODUKTORY**

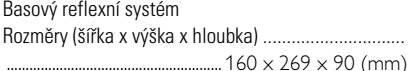

### **GENERAL INFORMATION**

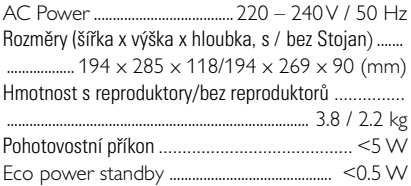

### *Právo na zmìnu technick¥ch údajùa vzhledu* přístroje bez předchozího upozornění *vyhrazeno.*

# **ÚDRŽRA**

### Čistění krytu přístroje

● Přístroj čistěte jen lehce navlhčeným měkkým hadříkem. Nepoužívejte přípravky obsahující alkohol, denaturovaný líh, čpavek nebo mechanické čistící prostředky.

### **Èistìní desek**

● Znečistěné desky čistěte měkkým hadříkem. Otírejte je tahy od středu desky k jejímu okraji.

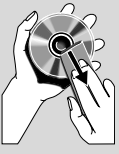

● Nepoužívejte na čistění desek rozpouštědlo, např. benzín, ředidlo a žádné chemické čistící prostředky ani antistatický spray na čistění gramofonových desek.

### Čistění optiky CD

● Po delším používání se optika CD může zaprášit. Aby kvalita záznamu zùstala dobrá, musíte optiku CD očistit speciálním čistícím prostředkem Philips CD Lens Cleaner nebo jiným podobným speciálním čistícím prostředkem.

### *UPOZORNĚNÍ*

*Nikdy se nepokoušejte sami opravit přístroj, protože tím ztratíte právo na záruku. Neotvírejte kryt přístroje, aby Vás nezasáhl elektrický proudk.*

*V případě jakékoliv závady, předtím než odnesete přístroj do opravy, zkontrolujte ho podle níže uvedených bodů. Nepodaří-li se Vám problém podle našich návrhů vyřešit, obraťte se na distributora nebo na servis.*

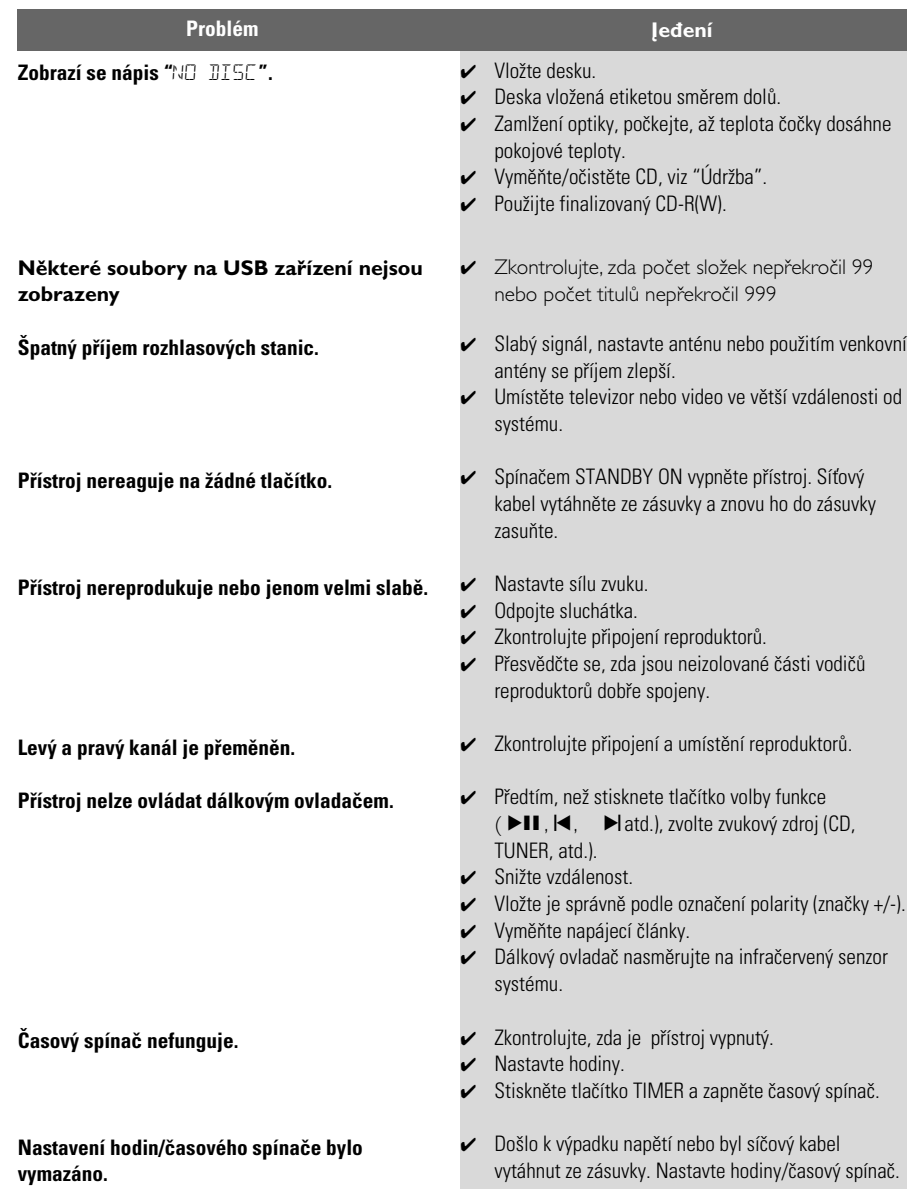

### **Jak lze připevnit MCM277 na zeď**

### **DŮLEŽITÉ!**

**– Pokyny pro montáž na zeď jsou určeny pouze pro kvalifikované osoby!**

**– Požádejte kvalifikovanou osobu o pomoc s připevněním na zeď, které zahrnuje vrtání otvorů do zdi, a montáž soupravy na zeď.**

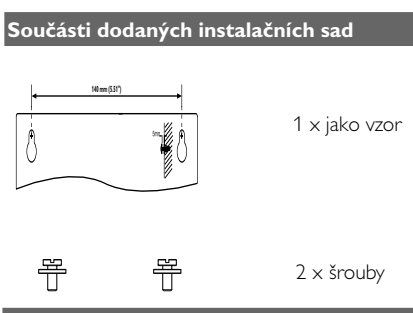

#### **Součásti dodaných instalačních sad**

– nástroje pro vrtání (např. elektrickou vrtačku)

### **Příprava**

**1** Pro nalezení vhodného místa pro instalaci vyzkoušejte připojení k zadnímu panelu (viz kapitola **Instalace**).

– vyhnutí se nečekaným škodám, získání informací o potrubí a jiných informací ohledně vedení ve zdi;

– podle potřeb vrtání vyberte vhodný nástroj pro vrtání;

– použijte jiná opatření nutná pro montáž na zeď.

### **Montáž MCM277**

 $\bullet$  Nastavte jako vzor na požadované místo na zdi. Označte místa pro vrtání pomocí tužky.

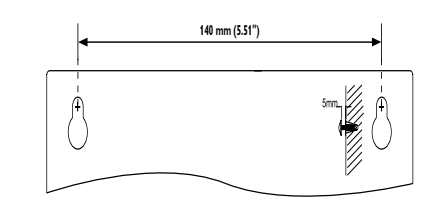

<sup>2</sup> Poté vyvrtejte dva souměrné 6milimetrové otvory

**3** Upevněte hmoždinky a šrouby do otvorů v tomto pořadí. Nechejte šrouby vyčnívat 5 mm ze zdi.

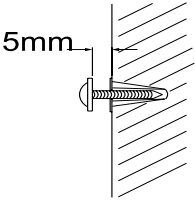

4 Oddělení stojanu,

- a. Podržte tlačítka 3 **PRESS** , jak je zobrazeno
- b. Vytáhněte stojan

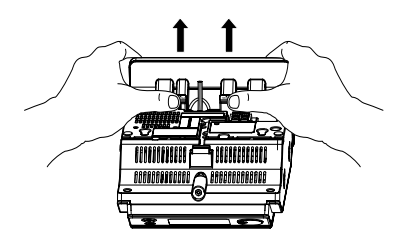

- 5 Zavěste jednotku na upevňovací šrouby.
- 6 Zavěste a upevněte reproduktory na místo, jak

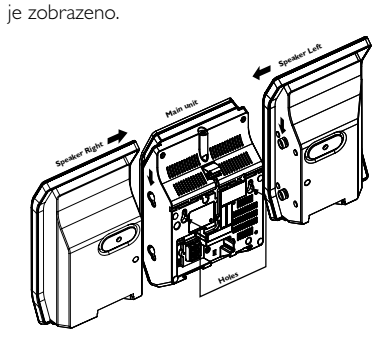

**Česky**

<sup>2</sup> Požádejte kvalifikovanou osobu o pomoc s instalací na zeď, z důvodů:

Meet Philips at the Internet http://www.philips.com

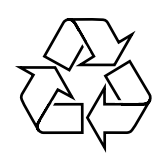

MCM277

**CLASS 1 LASER PRODUCT**

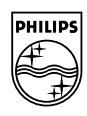

**Suomi**

**Português**

**Anviká** 

**Русский**

**Polski**

E**λληνικά Pyccκий Polski Cesky Slovensky Magyar** 

**Slovensky**

**Magyar**

**Česky**